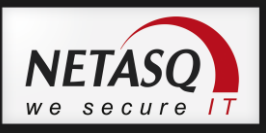

# **ZALECENIA DLA MIGRACJI**

# **NS-BSD V8 => V9**

### **Wprowadzenie**

Wersja 9 NS-BSD wprowadza wiele zmian. Zmieniła się koncepcja działania niektórych modułów NETASQ UTM. Sam proces aktualizacji nie jest więc całkowicie automatyczny. Celem niniejszego dokumentu jest opisanie kolejnych czynności, które powinny zostać wykonane przed i po aktualizacji firmware'u z wersji 8 do 9.

### **Zarządzanie w wersji 9**

Główną zmianą w nowej wersji firmware'u NETASQ jest konsola zarządzająca. Od wersji 9 administracja NETASQ odbywa się bowiem przy użyciu konsoli WEB. Konfiguracja za pośrednictwem przeglądarki zastąpi aplikację *Unified Manager.* Poniższa tabela przedstawia listę aplikacji dla obu wersji NS-BSD.

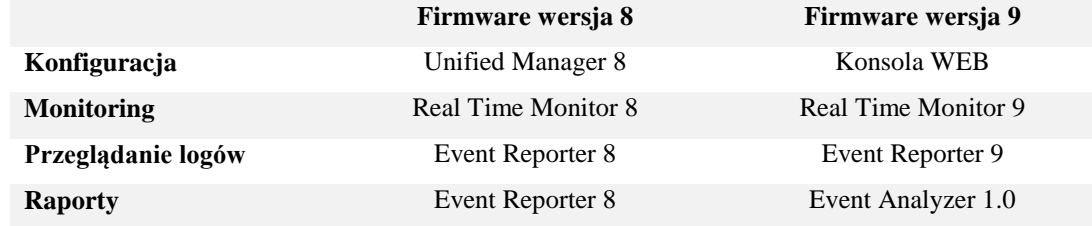

W obu wersjach systemu administrator ma dostęp do wiersza poleceń CLI, przy wykorzystaniu protokołu SSH lub podłączając się bezpośrednio do portów VGA lub COM.

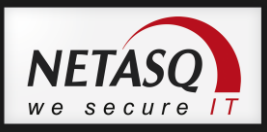

# **Wspierane platformy**

Aktualizacja do wersji NS-BSD 9 jest możliwa tylko dla urządzeń serii U oraz NG. Najstarsza wersja firmware'u, dla której można przeprowadzić aktualizację to **NS-BSD 8.0.3**.

Wspierane przez konsolę WEB przeglądarki internetowe to:

- **Microsoft Internet Explorer 7 i 8**
- **Firefox 3.6 lub nowszy**

Internet Explorer w wersji 9 zostanie dodany do obsługiwanych przeglądarek w chwili, gdy wersja ta stanie się wersją finalną.

Wersja 9 pakietu zarządzającego (**Administration Suite**) jest kompatybilna z systemami operacyjnymi:

- **Microsoft Windows XP, Vista, 7**
- **O** Microsoft Windows Server 2003, Server 2008, Server 2008 R2

Oprogramowanie Administration Suite można pobrać z NETASQ Client Area lub za pośrednictwem: [www.dagma.pl/new/netasq/software/as\\_9.exe](http://www.dagma.pl/new/netasq/software/as_9.exe)

#### **UWAGA**

Wsparcie techniczne, aktualizacje firmware'u i sygnatur pozostają aktywne dla wersji 8.

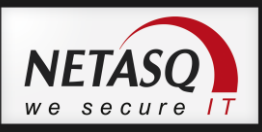

### **Proces aktualizacji**

### **Aktualizacja w środowisku produkcyjnym**

Aktualizacja firmware'u nie jest całkowicie automatyczna i powoduje przywrócenie niektórych modułów i funkcji UTM do ustawień fabrycznych (szczegółowy wykaz zmian na końcu niniejszego dokumentu). W związku z tym aktualizacja zdalna nie jest zalecana.

W celu skrócenia przerwy w dostępie do sieci firmowej, związanej z konfiguracją urządzenia NETASQ, administrator może wykonać konfigurację na przygotowanej przez producenta maszynie wirtualnej, a następnie przenieść gotową konfigurację do urządzenia produkcyjnego.

Obraz firmware'u 9 (w postaci maszyny wirtualnej) oraz niezbędna licencję będzie można pobrać z sekcji "Private area" na stronie [www.netasq.com](http://www.netasq.com/), po wydaniu finalnej wersji firmware'u 9.

Przed rozpoczęciem aktualizacji firmware'u do wersji 9 zalecamy wykonanie backupu wersji 8 na zapasowej partycji oraz wykonanie kopii zapasowej konfiguracji do pliku (full backup). W każdej chwili po zakończonej aktualizacji firmware'u do najnowszej wersji można ponownie uruchomić urządzenie oraz system z partycji zapasowej. Można wtedy także wykonać kopię partycji (z zapasowej na główną) co spowoduje, iż obie partycje będą w wersji 8.

### **Klaster wysokiej dostępności (High Availability)**

Podczas aktualizacji do wersji 9, urządzenie pracujące w klastrze nie jest odłączane. W rezultacie obydwa urządzenia pracują jednocześnie w trybie aktywnym, stąd konieczność rozłączenia obu urządzeń na czas wgrywania nowego firmware'u.

## **Dostęp administracyjny po wykonaniu aktualizacji**

Dostęp do urządzenia po pomyślnej aktualizacji będzie możliwy jedynie z komputerów w tej samej adresacji co wewnętrzne interfejsy NETASQ.

## **Sygnatury**

Po wykonaniu aktualizacji NS-BSD zalecamy wykonanie pełnej aktualizacji sygnatur (IPS/AV/Antyspam/SEISMO/URL), którą można wykonać z poziomu CLI poleceniem: '*autoupdate –f*'

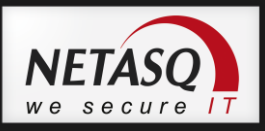

#### **Nowości w wersji 9**

**Sekcja przedstawia zmiany koncepcyjne w konfiguracji urządzenia z którymi należy zapoznać się przed wykonaniem migracji NS-BSD do najnowszej wersji.**

### **Zarządzanie z poziomu przeglądarki internetowej**

Urządzenia NETASQ od firmware'u w wersji 9 posiadają konsolę zarządzającą WEB, zastępującą dotychczasową aplikację NETASQ Unified Manager, która umożliwia konfigurowanie rozwiązań NETASQ z poziomu przeglądarki Internetowej.

Po wykonaniu aktualizacji do wersji 9 interfejs zarządzający jest dostępny na porcie 443 (https).

Administrator może podłączyć się do urządzenia wpisując w przeglądarkę adres:

#### [https://IP\\_urządzenia\\_Netasq](https://ip_urządzenia_netasq/)/admin/

użytkownik: admin, hasło: zdefiniowane przez administratora.

Port 443 może zostać zmieniony po podłączeniu się do urządzenia*: System –> Configuration ->* w zakładce *Firewall administration*

W ten sam sposób administrator może określić z jakich hostów/podsieci będzie można zarządzać urządzeniem UTM.

Dodatkowo w sekcji *System -> Administration -> User Priviledge* administrator może określić jaki poziom uprawnień będzie miała osoba w chwili podłączenia się do urządzenia w celu jego zarządzania.

#### **Uwaga!**

Jeżeli w konfiguracji translacji adresów NAT będzie potrzeba przekierowania portu https (domyślny port dla administracji urządzeniem NETASQ) to należy przed ustawieniem przekierowania zmienić domyślny port administracyjny. W przeciwnym wypadku może nastąpić zablokowanie dostępu do konsoli zarządzającej z zewnątrz.

#### **Uwaga!**

W przypadku przywrócenia do ustawień fabrycznych urządzenia z NS-BSD 9 domyślne hasło dla użytkownika admin to 'admin'. W wersji 8 firmware'u hasło określane podczas pierwszego podłączenia.

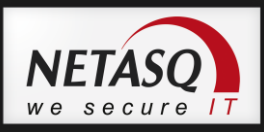

# **Konfiguracja reguł filtrowania i translacji NAT**

Dostęp do konfiguracji FILTER oraz NAT jest możliwy z poziomu *Security policy –> Filtering and NAT.*

### **Wspólne reguły**

Konfiguracja sekcji FILTER i NAT zapisywana jest w jednej operacji przez silnik przetwarzania pakietów. Oznacza to, że konfiguracja, nawet jeśli jest przedstawiona w dwóch zakładkach, będzie zapisana we wspólnym pliku konfiguracyjnym.

### **Zasady działania FILTERING i NAT**

W firmware wersji 9, konfiguracja Filtering'u jest definiowana dla adresów IP (publiczne) przed ich modyfikacją przez moduł NAT. Zmiana kolejności działania modułów Filtering i NAT jest bardzo ważne dla budowania odpowiedniej polityki firewall. Na przykład (dla nowej wersji firmware'u 9) w celu umożliwienia dostępu do wewnętrznego serwera z sieci publicznej (np. Internetu) należy zdefiniować publiczny adres tego serwera w konfiguracji Filtering'u. To inne podejście od tego stosowanego w wypadku firmware'u w wersji 8, gdzie Filtering wymagał korzystania z serwera zdefiniowanego w oparciu o prywatny adres IP, a moduł filteringu (firewall+IPS) działał po translacji NAT.

### **Harmonogram**

Od firmware'u w wersji 9 harmonogram jest definiowany bezpośrednio w odniesieniu do konkretnej reguły, zdefiniowanej w sekcji Filtering, a nie jak dotychczas globalnie dla wszystkich reguł (slotu). W danej chwili aktywna jest jedna polityka, w ramach której reguły działają w oparciu o przypisany harmonogram. Ten z kolei jest reprezentowany przez nowy typ obiektów tzw. *Time object.*

### **Aktywna polityka po aktualizacji**

W chwili aktualizacji urządzenia do firmware'u w wersji 9 ustawienia FILTERING i NAT zostaną przywrócone do ustawień fabrycznych. Na urządzeniu aktywna będzie tylko jedna polityka zezwalająca na administracyjne podłączenie do urządzenia:

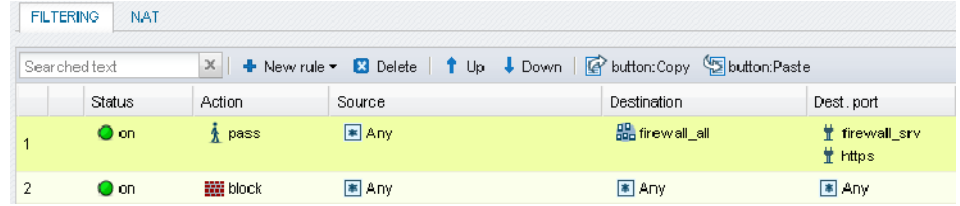

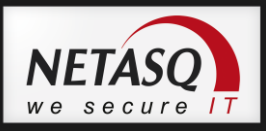

# **IPSec VPN**

Moduł IPSec został całkowicie zmieniony w wersji 9 celem uproszczenia konfiguracji tuneli VPN. Dotychczas tunele IPSec VPN należy zatem skonfigurować ponownie.

# **Konfiguracja bazy użytkowników**

Od wersji 9 firmware'u dodatkowe atrybuty potrzebne do konfiguracji użytkowników są przechowywane lokalnie na urządzeniu. Co za tym idzie nie jest konieczna zmiana schematu zewnętrznej bazy danych Active Directory lub LDAP.

# **Obiekty**

Migracja systemu zapewnia przeniesienie bazy obiektów z NS-BSD w wersji 8 do 9.

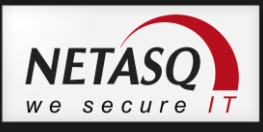

## **Status poszczególnych konfiguracji po wykonaniu aktualizacji**

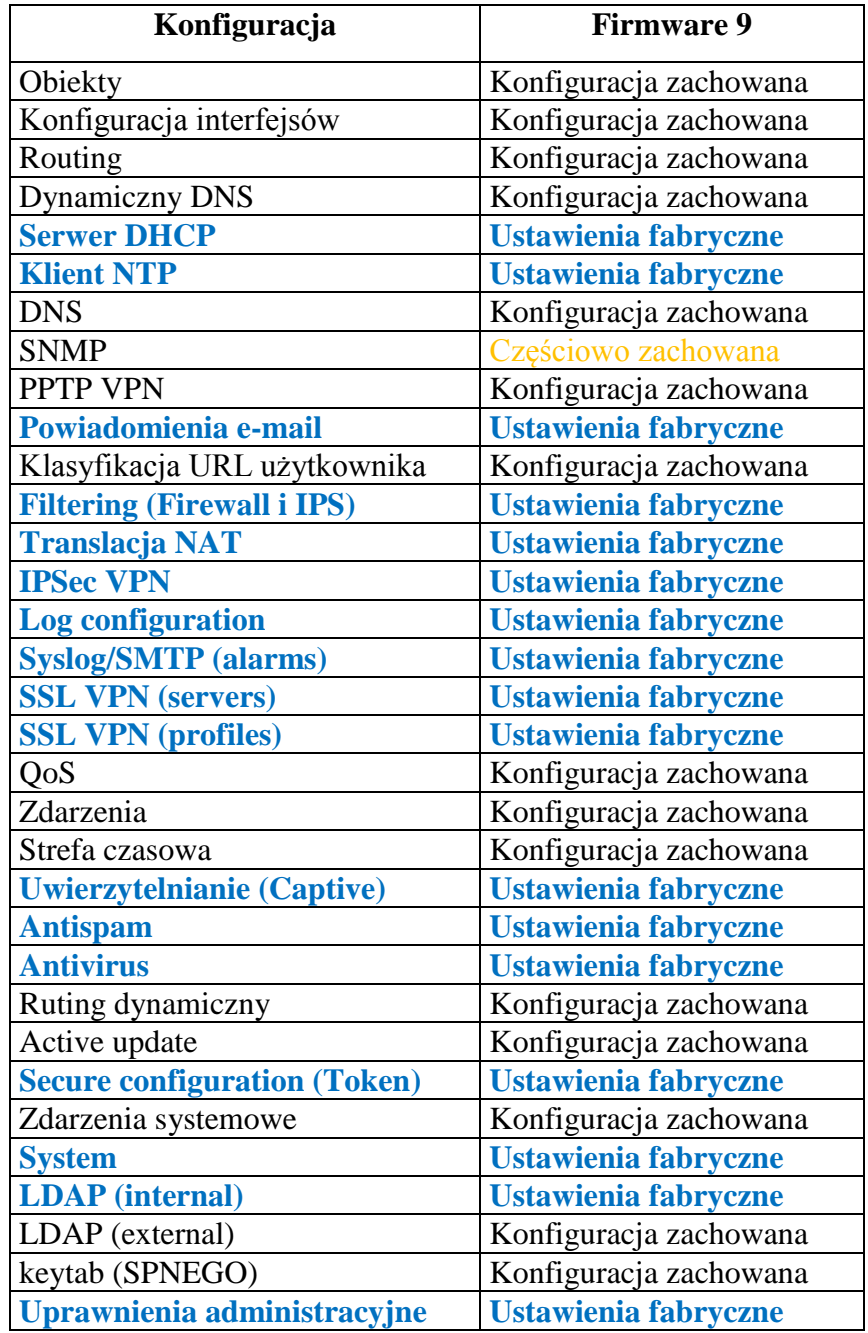